**Программный комплекс «Квазар»**

# **Модуль «Журнал учета приема пациентов и отказов в оказании медицинской помощи»**

**Руководство пользователя**

## Оглавление

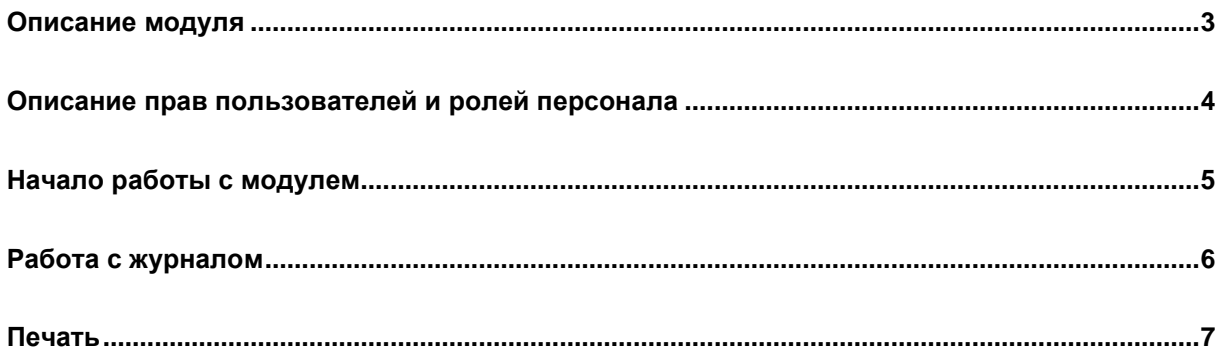

## <span id="page-2-0"></span>**Описание модуля**

Модуль предназначен для учета приема пациентов и отказов в оказании медицинской помощи.

## <span id="page-3-0"></span>**Описание прав пользователей и ролей персонала**

Для доступа к модулю требуются права "Журнал учета приема пациентов и отказов в оказании медицинской помощи".

### <span id="page-4-0"></span>**Начало работы с модулем**

Зайдите в модуль «Журнал учета приема пациентов и отказов в оказании медицинской помощи»

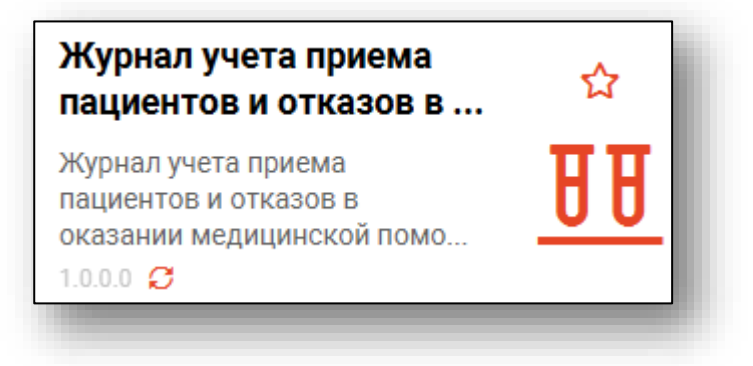

Откроется окно модуля.

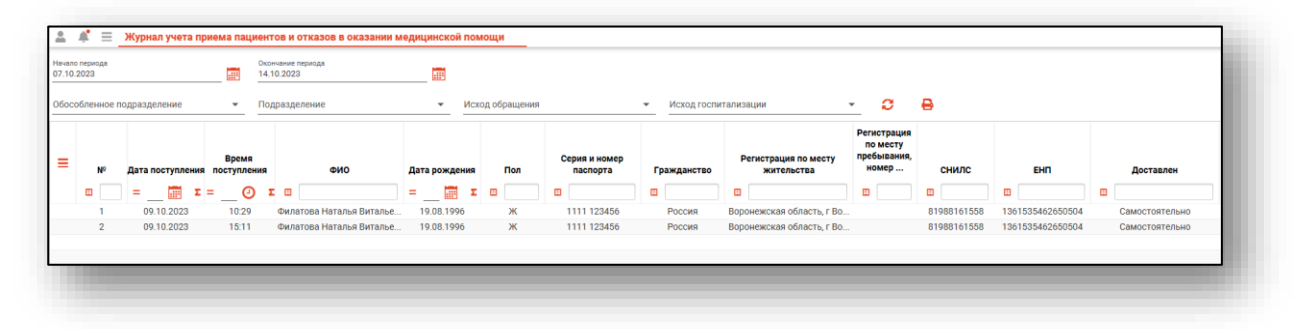

### <span id="page-5-0"></span>**Работа с журналом**

Для сортировки журнала, заполните поля в верхней части модуля, после чего, нажмите на кнопку обновить

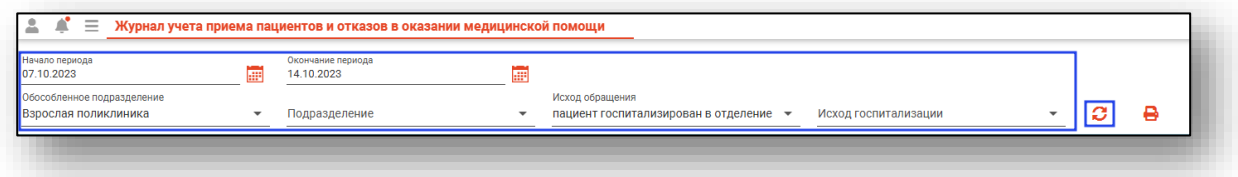

После заполнения информации, данные в табличной части модуля обновятся, согласно заданным параметрам.

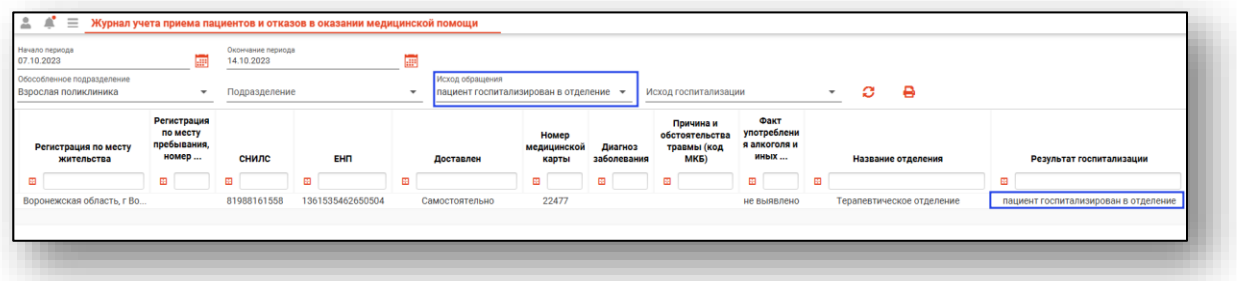

Также существует возможность сортировки по столбцам.

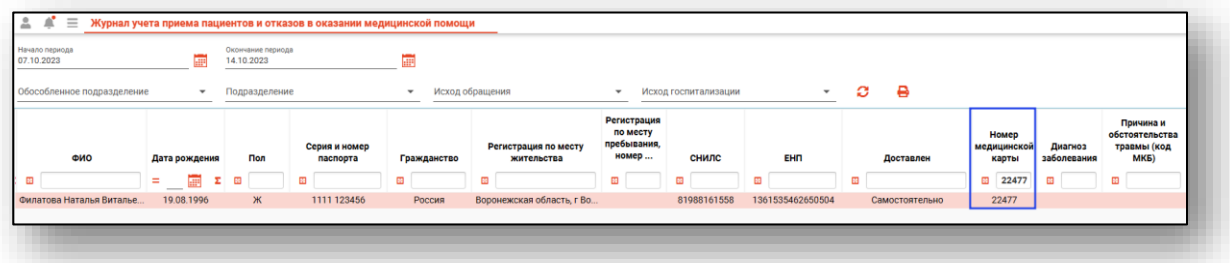

#### <span id="page-6-0"></span>**Печать**

Для того, чтобы распечатать документ, выберите его и нажмите на кнопку «Печать»

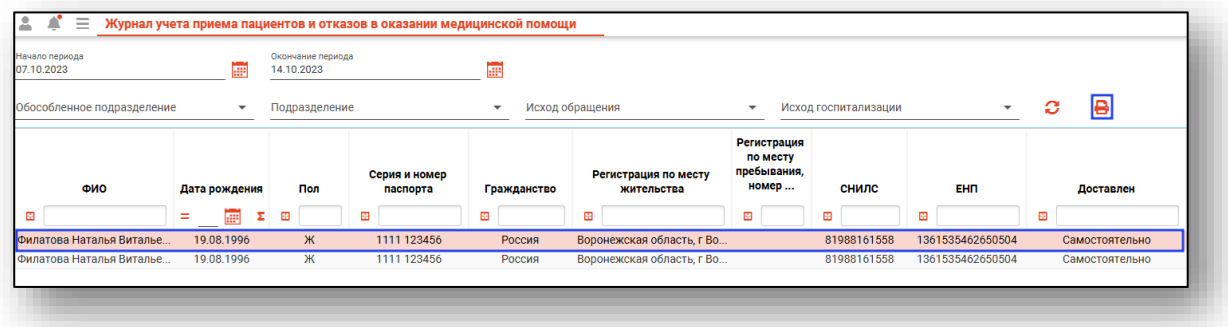

После нажатия на кнопку, откроется форма печати документа.

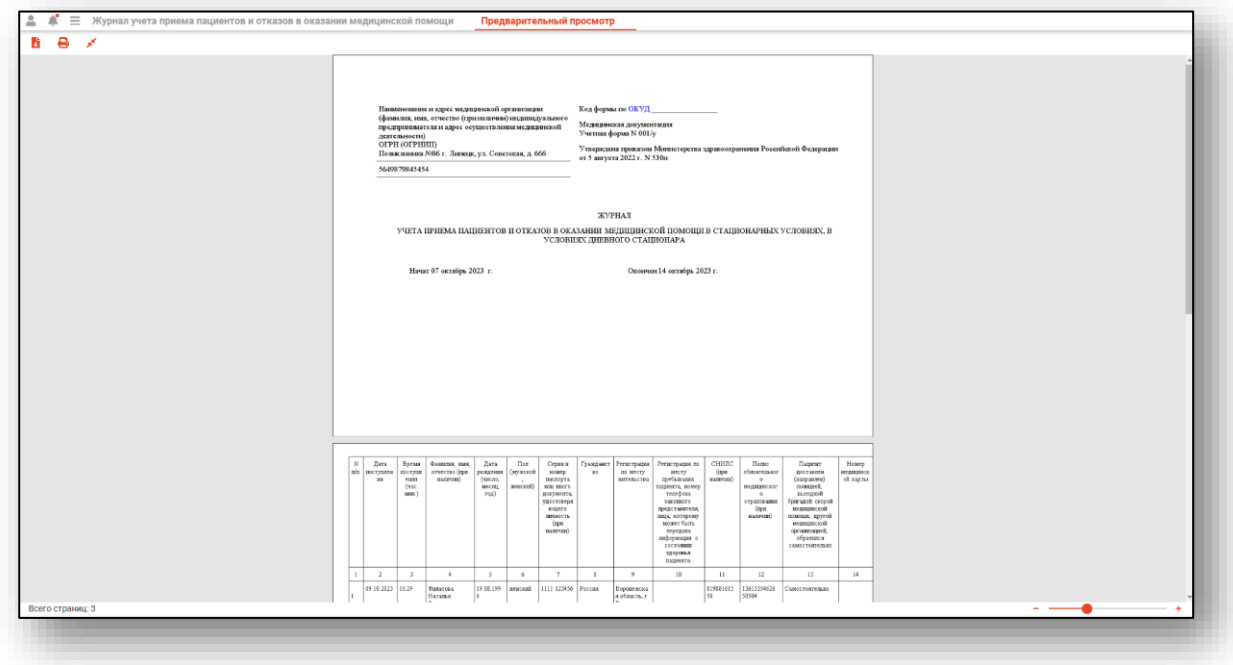